# Adobe Photoshop (macOS) klavye kısayolları

#### [ Fırça Boyutunu küçült ] Fırça Boyutunu büyüt { Fırça Sertliğini azalt X Ön Plan/Arka Plan renklerini değiştir Cmd + J Kopyalama yoluyla yeni katman Enter Araç çubuğunun ilk düzenleme alanını seç

## İşlev tuşlarını kullanma

Sık kullanılan kısayollar

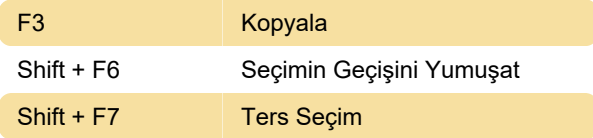

#### Araçları seçme

Bir tuşun basılı tutulması bir aracı geçici olarak etkinleştirir. Tuşun bırakılması önceki araca geri dönülmesini sağlar.

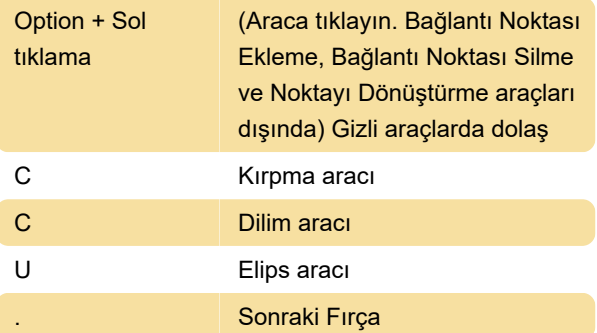

## Görüntüleri gösterme

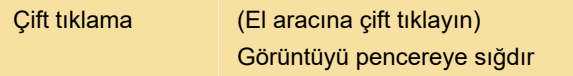

#### Ufuk noktasını kullanma

Cmd + + Yakınlaştır

## Camera Raw iletişim kutusunu kullanma

Not: Bir tuşun basılı tutulması bir aracı geçici olarak etkinleştirir. Tuşun bırakılması önceki araca geri dönülmesini sağlar.

Cmd + Option + 2 Ton Eğrisi paneli

#### Camera Raw iletişim kutusunu kullanma

Not: Bir tuşun basılı tutulması bir aracı geçici olarak etkinleştirir. Tuşun bırakılması önceki araca geri dönülmesini sağlar.

#### Metni biçimlendirme

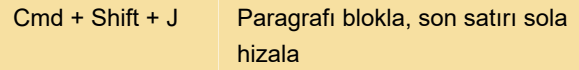

#### Ayarlama katmanlarını kullanma

Not: Kırmızı için Alt/Option + 1 ile başlayan kanal kısayollarını tercih ederseniz, Düzenle > Klavye Kısayolları'nı seçin ve Eski Kanal Kısayolları Kullan seçeneğini belirleyin. Ardından Photoshop'u yeniden başlatın.

#### Kanallar paneli

"Not: Kırmızı için Ctrl/Command + 1 ile başlayan kanal kısayollarını tercih ederseniz, Düzenle > Klavye Kısayolları'nı seçin ve Eski Kanal Kısayolları Kullan seçeneğini belirleyin.

#### Katmanlar panelini kullanma

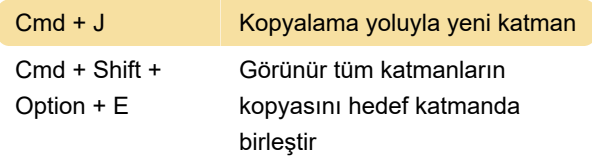

## Extract (Ayıkla) ve Pattern Maker (Desen Oluşturucu) eklentilerini kullanma (isteğe bağlı eklentiler)

Sonuç (Extract ve Pattern Maker)

Son değişiklik: 16.06.2020 08:24:38

Daha fazla bilgi için: [defkey.com/tr/adobe](https://defkey.com/tr/adobe-photoshop-macos-klavye-kisayollari?filter=basic)[photoshop-macos-klavye-kisayollari?filter=basic](https://defkey.com/tr/adobe-photoshop-macos-klavye-kisayollari?filter=basic)

[Bu PDF'yi özelleştir...](https://defkey.com/tr/adobe-photoshop-macos-klavye-kisayollari?filter=basic?pdfOptions=true)